ODTVIEW RELEASE NOTES

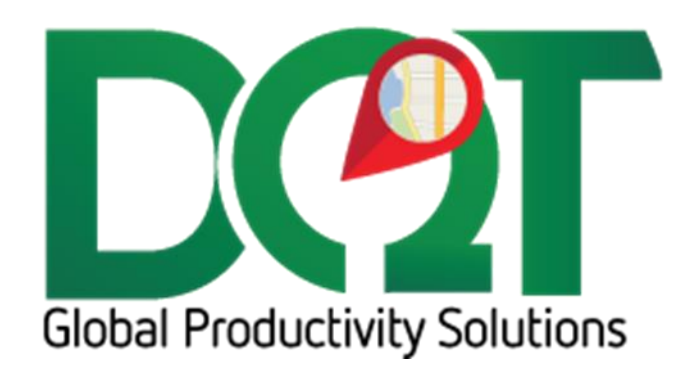

DECEMBER 12, 2020

DQ Technologies, Inc., phone: 512.248.8324 - [www.dqtech.com](http://www.dqtech.com/)

# **ODTView updates for:** 1. DQMapper.dll – 1.0.23, 2. DQODTViewer\_Reports.dll – 1.0.12, 3. DQODTViewer\_RouteMap.dll – 1.0.81, 4. DQODTViewer\_Scheduler.dll – 1.0.60, 5. DQOrderLabels.dll – 1.0.14, 6.DQTableSync.dll – 1.0.9, 7.DQVRP\_API.dll – 7.2.117.0, 8. DQDataService Admin

Changes for next release of ODTView…

There are a lot of changes here, so probably should be tested pretty thoroughly before releasing.

- \*\*\* Requires update to script 20201114 or newer
- \*\*\* Requires TableInserts 20201110 or newer
	- 1. DQMapper.dll 1.0.23
		- a. ALK doesn't like if 'USA' is passed in for country code, so now if 'USA' is passed in, it will be converted to 'US' so an error isn't raised.
	- 2. DQODTViewer\_Reports.dll 1.0.12
		- a. Uses new LZMA compression to transfer data faster to/from DQDataService
		- b. Customer and Job filter there is now a way to filter reports by customer or job accounts. To use:
			- i. Search by customer name or account number
			- ii. Select which customers or job accounts you want to filter by.
			- iii. Lines with (ALL JOBS) indicates that the filter will be for the customer account only, otherwise lines with a specific job will filter by that job account.
	- 3. DQODTViewer\_RouteMap.dll 1.0.81
		- a. Uses new LZMA compression to transfer data faster to/from DQDataService
		- b. Time Windows can now be selected to show in order address grid (RouteMap\_AddressOrder)
	- 4. DQODTViewer\_Scheduler.dll 1.0.60
		- a. Uses new LZMA compression to transfer data faster to/from DQDataService
		- b. Order Location can now be selected to show in Unscheduled Orders grid (Scheduler)
		- c. Tweaks and fixes to make the refresh faster:
			- i. Query speed Find orders search queries rewritten to be faster for both Scheduled and Unscheduled Orders.
			- ii. Data transfer speed use of LZMA which compresses the data smaller than previous compression method
			- iii. Grid render speed Bug fix: Order Unload Time field was not being bound to the datasource correctly. This was causing the scheduled orders grid to render slowly.
			- iv. Save to database speed:
				- 1. Trip ETD AND ETR are not saved every time they are changed, only when required – for example when called from the Combine window.
- 2. Only tables and fields that need to be saved to database are sent to DQDataService for saving. And only rows that have data that has actually changed are sent.
- 3. Trips are now re-sequenced from 0 instead of 1. This may have been causing additional writebacks to the db.
- v. Route distance query has been rewritten to be faster. It now uses a time stamp to only return records that have changed since last query.
- vi. Cached route distance search speed has been increased
- d. Updates to trip and order status\_id will only be made if the updated status\_id display order is greater than current status Id display order.
- e. Adjusted pop up wait message so that it hopefully closes when done with refreshing data
- f. Logging:
	- i. If verbose turned on in Scheduler tab, the refresh timings will be written to the log file
- g. Search logic rewritten to wait for refreshes to finish before searching for orders
- 5. DQOrderLabels.dll 1.0.14
	- a. Uses new LZMA compression to transfer data faster to/from DQDataService
- 6. DQTableSync.dll 1.0.9
	- a. Uses new LZMA compression to transfer data faster to/from DQDataService
- 7. DQVRP\_API.dll 7.2.117.0
	- a. Uses new LZMA compression to transfer data faster to/from DQDataService
- 8. DQDataService Admin
	- a. Verbose flag added for Route Map and Scheduler tabs.
		- i. If turned on for Scheduler tab, the order/trip fields that triggered the save will be written to the event log.
	- b. DoNotUpdateETA defaults to checked for both Scheduler and Route Map tabs
	- c. LoadingTime 'once per trip' now default to checked

# **ODTView updates for:** 1. DQODTViewer\_RouteMap.dll v1.0.80, 2. DQODTViewer\_Scheduler.dll v1.0.59

Changes for next ODTView release:

DQODTViewer\_RouteMap.dll v1.0.80

1. Bug fix – 'Amount' does not belong to table error. Previously, it would assume that all fields were selected for display. Now, it checks to make sure that field exists before trying to access it.

DQODTViewer\_Scheduler.dll v1.0.59

1. Bug fix – refreshing the grid moves it to start of day. This should not move the grid on refresh anymore.

## **ODTView updates for:** 1. DQODTViewer\_Reports.dll v1.0.11

Some additional changes that were made to the Reports tab for the next ODTView release.

DQODTViewer\_Reports.dll v1.0.11

1.Added code to combine data from local DeliverySQL db and production GPS databases into reports.

# **ODTView updates for:** 1.DQODTViewer\_RouteMap.dll v1.0.79, 2.DQODTViewer\_Scheduler.dll v1.0.57

RouteMap and Scheduler changes for next ODTView release.

\*\*\* requires TableInserts 20200717 script or newer \*\*\*

\*\*\* requires db script 20200717 or newer \*\*\*

### **Changes**

1.DQODTViewer\_RouteMap.dll v1.0.79

- a. Added new field type for Stop level RouteMap\_AddressStop
- b.Added optional fields for RouteMap\_AddressStop, RouteMap\_AddressTrip and RouteMap\_AddressOrder

i.Cost, Sell, GMAmt, GMPct and Est Del Cost

- c. Bug fix: Right click Edit now working. Several event handlers were removed in ODTView which prevented the click events to fire, but those are being restored.
- 2.DQODTViewer\_Scheduler.dll v1.0.57
	- a. Added optional field, WrittenBy, to Scheduler field type (unscheduled orders grid)
	- b.A search initiated by the bar code scanning should now call the Scheduler grid search instead of using the default ODTView search. The ODTView search does not highlight the order when found, but the Scheduler search does.
	- c. For unscheduled orders, the date range fields (BeginDate and EndDate) are now saved to the registry, so that the next time ODTView is restarted they should be restored.

## **ODTView updates for:** 1. DQMapper.dll v1.0.21, 2. DQODTViewer\_RouteMap.dll v1.0.78, 3. DQTableSync.dll v1.0.8

Changes available for next ODTView release.

DQMapper.dll v1.0.21

1. Improved string encoding to reduce errors with non-standard query strings, like <<Address>>

DQODTViewer\_RouteMap.dll v1.0.78

1. BugFix: Enumerating recursively through wingrid rows could produce an error (for example while uncombining). So these recursive functions have been replaced with the enumeration function built into wingrid, GetRowEnumerator, which should work better.

DQTableSync.dll v1.0.8

- 1. First release of new Edit Employees form. Similar to the edit equipment form, local users and remote users can be edited and synced to one another, although there is not as many fields which can be synced for users.
- 2. Requires db script 6/12/2020 or newer.

## **ODTView updates for:** 1. DQODTViewer RouteMap.dll v1.0.76, 2. DQODTViewer\_Scheduler.dll v1.0.55, 3. DQTableSync.dll v1.0.7, 4. DQVRP\_API.dll v7.2.115

ODTView changes for next release.

DQODTViewer\_RouteMap.dll v1.0.76

- 1. Bug fix Trip picture should now show on last page of directions report.
- 2.When the combine button on the ODTView toolbar is clicked, it should now call the RouteMap combine routine. The difference is that when the RouteMap combine routine is finished, it will refresh the address grid.
- 3. Report (ReportViewer) dlls updated to version 15 to match what is built into ODTView setup.

DQODTViewer\_Scheduler.dll v1.0.55

- 1.When the combine button on the ODTView toolbar is clicked, it should now call the Scheduler combine routine. The difference is that when the Scheduler combine routine is finished, it will refresh the scheduler grid.
- 2. The TripSequence of trips can become out of sync if they are scheduled to trucks other than by dragging the trip onto the grid and that trip becomes the first trip of the day. For example, if the truck is set from the edit or combine forms, then the trip sequence can become messed up in relation to the trip's schedule lock date. In the Scheduler grid, the trip sorting has been modified so that at least if the trip is being set this way and it doesn't currently have a tripsequence (tripsequence = NULL), then it will not become the first trip of the day, it will instead go to the end of the day, flowing after the last trip of the day. To help alleviate this issue from occurring, additional code will need to be added to the Edit and Combine forms which will make calls to

the scheduler grid to properly sequence the updated trips (those are changes that should be coming to ODTView soon).

DQTableSync.dll v1.0.7

- 1. Bug fix: Fixes errors in creating AM records
- 2. Calls between Sync dll and Customer Rest API should be gzipped now to make them faster.

DQVRP\_API.dll v7.2.115

1.Default truck avg speed should now show metric units if local settings are metric.

### **ODTView updates for:** 1. DQMapper.dll v1.0.19, 2. DQODTViewer\_RouteMap.dll v1.0.74. 3. DQODTViewer\_Scheduler.dll v1.0.54

Changes available for next ODTView release:

DQMapper.dll v1.0.19

•Updated reference to DQMapper – adds Entity type mapping back in for Bing geocoding. Confidence = High was recently added, but that is not enough. The entity type (address or rooftop) still needs to be considered.

DQODTViewer\_RouteMap.dll v1.0.74

- •Added ability to move the order load sequence within a stop
- •Bug fix selected trip locations were being reset when changing the selected location. This was because the form is repopulated when the selected location is changed and part of repopulating the form was to reset the selected location in the combo box but that has been removed.

DQODTViewer\_Scheduler.dll v1.0.54

•Bug fix - Drilldown/Line Details not showing when hovering over an order. Code was recently added that would prevent the hover from firing if the tooltip was blank (to prevent blank little boxes from showing up), but because the line details hover comes from a callback, the tooltip will always be blank for those, so now there is a check to make sure there is not a callback in effect before cancelling the hover.

### **ODTView updates for:** 1. DQODTViewer\_Reports.dll 1.0.10, 2. DQODTViewer\_RouteMap.dll 1.0.71, 3. DQODTViewer\_Scheduler.dll 1.0.53

Changes available for next ODTView release.

\*\*\*Requires updated TableInserts\_20200120 or newer for new fields\*\*\*

#### DQODTViewer\_Reports.dll 1.0.10

1. Small internal changes – default values can be set for text boxes, list boxes and combo boxes

DQODTViewer\_RouteMap.dll 1.0.71

1. RouteMap\_AddressEquipment – Driver field now available

- 2.New option in Admin If geocoded zip does not match address zip, save geocoded zip to address a. When the order/job address is geocoded (or matched) and the found zip does not match
	- the order/job zip, then the found zip will be saved as the zip on the order/job record
	- b.An order audit record will be created for the order that is affected with ColumnName = 'GeocodedZip'
	- c. Found under Route Map tab

DQODTViewer\_Scheduler.dll 1.0.53

- 1. Scheduler\_OrderPopup ReqEquipType field now available
- 2. Scheduler ExpDelTime field now available
- 3. Bug fix error reading UOSettings user grid settings file

### **ODTView updates for:** 1. DQTableSync.dll v1.0.2, 2. DQVRP\_API.dll v7.2.108, 3. DQODTViewer\_RouteMap.dll v1.0.68, 4. DQODTViewer\_Scheduler.dll v1.0.50

Updated changes available for next ODTView release.

DQTableSync.dll v1.0.2

1. Bug fix - weight/volume fields not changing. The masked input format was not working correctly - changed to something else that works.

DQVRP\_API.dll v7.2.108

- 1. Bug Fix ProximityDistanceMeters not being read from db correctly
- 2. Bug fix default order load time not being set correctly in query
- 3. All orders on same stop now get same ETA and ETD, which is the stop's arrival and departure times. Times are rounded to nearest minute.
- 4. Wizard, Grouped Orders tab orders can be moved from it's default grouping to a new grouping or an existing grouping.
	- a. New grouping right-click the order in the grid and select 'Move to new grouping'
	- b. Existing grouping select and drag an order to another grouping. The order can only be dropped on a grouping that it can be grouped with, i.e., same job account, same lat/long or within proximity distance.

DQODTViewer\_RouteMap.dll v1.0.68

- 1. Whenever a route is calculated, the distance and time between points will be saved to the routeDistance tbl to help build a repository of pre-determined distances for other apps like the Scheduler tab and Advanced Routing.
	- a. The distance and time will always be updated when a route is run. If the Route Optimization is set to 'Time with Traffic', then the saved distances and time will probably be different every time you calculate a route.
- 2. ShipVia is now an optional field to be displayed in the order popup RouteMap\_OrderPopup (requires running latest TableInserts query)

DQODTViewer\_Scheduler.dll v1.0.50

- 1. Clear fences right click a vehicle in the grid, 'Clear Fences'
- 2. Bug fix the logic written to determine whether a time window is hit or missed has been updated
- 3. Bug fix when resizing an order (or stop), the smallest that it can be resized to is the stop's JobUnloadTime.
- 4. Unscheduled orders 'Whse to Dest' tab is now sorted as a number instead of a string
- 5. All orders on same stop now get same ETA and ETD, which is the stop's arrival and departure times. Times are rounded to nearest minute.
- 6. ShipVia is now an optional field to be displayed in the scheduler popup Scheduler\_OrderPopup (requires running latest TableInserts query)
- 7. Because the point-to-point distances are now being saved every time that a route is calculated (#1 under RouteMap changes above), those distances/times are now pulled down every time the scheduler is refreshed. This will make the refresh take longer, but hopefully not too much longer, but should provide more accurate distances/times when working with orders in the grid.

## **ODTView updates for:** 1. DQODTViewer\_Reports.dll v1.0.7 2. DQODTViewer\_RouteMap.dll v1.0.66, 3. DQODTViewer\_Scheduler.dll v1.0.48

Available for next ODTView

release:

DQODTViewer\_Reports.dll v1.0.7

Logging modified - logs are automatically created when necessary. Logging variables are no longer configurable in the Setting form except to turn verbose logging on/off.

Additional report parameters can now be specified - Employee, Equipment, EquipmentType and user entered text boxes.

Because employee and equipment have large amounts of data, these lists are not populated by default. The user must either select a specific location or equip type, etc. - then a query will be run to grab that filtered data from the database.

DQODTViewer\_RouteMap.dll v1.0.66

Changed Navteq search to Bing 'Local Search' under the route map search box.

Logging modified - logs are automatically created when necessary. Logging variables are no longer configurable in the Setting form except to turn verbose logging on/off.

Additional error handling added.

DQODTViewer\_Scheduler.dll v1.0.48

Logging modified - logs are automatically created when necessary. Logging variables are no longer configurable in the Setting form except to turn verbose logging on/off.

## **ODTView updates for:** 1. DQODTViewer\_Reports.dll v1.0.7, 2. DQODTViewer\_RouteMap.dll v1.0.66, 3.DQODTViewer\_Scheduler.dll v1.0.48

Available for next ODTView release:

DQODTViewer\_Reports.dll v1.0.7

- 1. Logging modified logs are automatically created when necessary. Logging variables are no
	- longer configurable in the Setting form except to turn verbose logging on/off.
- 2. Additional report parameters can now be specified Employee, Equipment, EquipmentType and

user entered text boxes.

a. Because employee and equipment have large amounts of data, these lists are not populated by default. The user must either select a specific location or equip type, etc. then a query will be run to grab that filtered data from the database.

DQODTViewer\_RouteMap.dll v1.0.66

- 1. Changed Navteq search to Bing 'Local Search' under the route map search box.
- 2. Logging modified logs are automatically created when necessary. Logging variables are no
	- longer configurable in the Setting form except to turn verbose logging on/off.
- 3. Additional error handling added.

DQODTViewer\_Scheduler.dll v1.0.48

1. Logging modified - logs are automatically created when necessary. Logging variables are no

longer configurable in the Setting form except to turn verbose logging on/off.

### **ODTView updates for:** 1. DQODTViewer\_Reports.dll v1.0.6, 2.

DQODTViewer\_RouteMap.dll v1.0.64, 3.DQODTViewer\_Scheduler.dll v1.0.46 DQODTViewer\_Reports.dll v1.0.6

1. Minimal form size modifications

DQODTViewer\_RouteMap.dll v1.0.64

1. Auto plotting settings. Auto plotting behavior can be set under Routes tab. This replaces the previous auto plot options that were there for Route Scheduler.

#### DQODTViewer\_Scheduler.dll v1.0.46

- 1. Drag order to increase duration
	- a. When an order/stop is selected, a little square shows on the right side of selection rectangle. You can drag on this square to increase/decrease the order duration.
	- b. If more than one order at the stop, then the drag duration will be divided evenly among the orders and applied to each, except in the case where there is a stop duration. The stop duration will be subtracted from the first order, so it's duration will be less than the
		- others.
- 2. Mouse over order/stop to show order detail
	- a. This option can be turned on in DQDataServer, Scheduler tab, Order Popup: Drilldown
- 3. Mouse over time window icon now shows the timewindow tooltip. The time window tooltip no longer shows under the order detail tooltip.
- 4. A Route Map pane has been added. By default, it shows on the bottom right, but it can be moved around just like the Unscheduled Orders pane.
	- a. When you click on a Trip in the Scheduler, it will plot and route that trip in the route map pane.
	- b. This option can be turned on in DQDataService, under Scheduler tab, 'Show route in dock when trip selected'

## **ODTView updates for**: 1. DQMapper.dll vs.1.0.9, 2. DQODTViewer\_Reports.dll vs.1.0.5, 3.DQODTViewer\_RouteMap.dll vs.1.0.63, 4. DQODTViewer\_Scheduler.dll vs.1.0.45

DQMapper.dll vs.1.0.9

1. Should handle session expired errors in Bing, which show up as Access Denied errors to the user. If the specific error is encountered, the session key is refreshed, and the call is rerun automatically and should not throw the error to the user.

DQODTViewer\_Reports.dll vs.1.0.5

1. Report Position - When running a report, the report is shown to the right. This option allows

you to change that to show below.

- 2. New reports that can be downloaded via the DQDataService Reports tab:
	- a. Customer Productivity
- b. Customer Main Account
- c. Customer Job Account

DQODTViewer\_RouteMap.dll vs.1.0.63

- 1. Show the Stop level in the address grid all orders on the same stop can be grouped under that stop.
	- a. This option can be turned on in the DQDataService, Route Map tab, 'Show stop level in address grid'
- 2. Top level menu in the address grid toolbar, there is a new option, which is basically the rightclick menu for the entire grid. Selecting an option here will process that option for all toplevel rows in the grid. For example, if the Route Scheduler is currently shown and 'Print Trip Docs' is selected, it will print the trip docs for all trips currently in the grid.
- 3. Plot option in Find Order there is a new option in the Find Order form to plot orders or route trips after the orders are found:
	- a. Plot none this is the default. Orders are not plotted and routes are not routed.
	- b. Plot orders orders are geocoded and shown on the map
	- c. Plot orders and routes orders are shown on the map and routes are routed
	- d. Plot orders and assigned routes orders are shown on the map and only assigned

routes (assigned to driver or truck) are routed

4. Route map optimizations - the route map optimization routines for Bing and Alk can be set in the DQDataService, under the RouteMap tab

- 5. Expand States the default expand states can now be set per level (Equipment, Trips, Stops).
	- These are set after Find Order or Route Scheduler are called.
		- a. Found under settings, Routes tab
- 6. Various improvements to Reverse, Optimize and dragging functions.

DQODTViewer\_Scheduler.dll vs.1.0.45

- 1. New Order popup fields (requires TableInserts\_20190115 or newer):
	- a. AdjustedETA
	- b. ExpDelBegin
	- c. ExpDelTime
- 2. New unscheduled orders fields (requires TableInserts\_20190115 or newer):
	- a. Address2

### **ODTView updates for**: 1. DQODTViewer\_Reports.dll vs1.0.4, 2. DQODTViewer\_RouteMap.dll vs1.0.62, 3. DQODTViewer\_Scheduler.dll vs1.0.44, 4. DQVRP\_API.dll vs7.2.102

DQODTViewer\_Reports.dll vs1.0.4

- 1. Region independent date format now used for all date parameters and data table fields that are exchanged between client and server.
- 2. The drawing of controls has been tweaked which should hopefully make refreshes look smoother
- 3. Report layout modified the report is now shown to the right of the report parameters
- 4. Additional reports available for download

5. Parameters like status are now filtered by selected location group

DQODTViewer\_RouteMap.dll vs1.0.62

- 1. Region independent date format now used for all date parameters and data table fields that are exchanged between client and server.
- 2. The drawing of controls has been tweaked which should hopefully make refreshes look smoother
- 3. Right-click -> Optimize orders has been fixed in DQVRP\_dll.
- 4. Code added to mapping dll to catch when Bing credentials expire. Some users have reported credential errors when calling Bing. This may be due to the session key that is used in conjunction with the Bing WPF control in RouteMap. It seems that the session key can expire after a period of time and it needs to be refreshed. So, now code has been added to catch this error and refresh the session key.

DQODTViewer\_Scheduler.dll vs1.0.44

- 1. Region independent date format now used for all date parameters and data table fields that are exchanged between client and server.
- 2. The drawing of controls has been tweaked which should hopefully make refreshes look smoother
- 3. Deleting Service or Reservation was causing an error this has been fixed
- 4. When dragging an order or opening a screen, the grid may get an auto-refresh in the background causing the user to lose work This was due to the IsBusy flag getting reset by the refresh label right when the action was occurring. So now, a separate flag is used for the refresh label, so it should not reset the main

IsBusy flag.

5. Address matching - should be faster with new indexes - requires db script 20181119 or newer.

#### DQVRP\_API.dll vs7.2.102

- 1. Region independent date format now used for all date parameters and data table fields that are exchanged between client and server.
- 2. Bug in QuickOptimize fixed which was affecting the order optimize call from RouteMap.
- 3. Bug fixes

### **ODTView updates for:** DQVRP\_API.dll v7.2.97

DQVRP\_API.dll v7.2.97

- 1. Trip Ship Via assignments orders can be directly assigned to a specific truck based on the order's (trip's) ship via.
- 2. Mapzone assignments orders can be directly assigned to a specific truck based on the order's mapzone.
- 3. The tab sequence in the wizard has changed because we need to know what truck assignments are set before grouping orders, so now the Truck Setup tab comes before the Grouped Orders tab.

**ODTView updates for: DQODTViewer Reports.dll v1.0.3** DQODTViewer\_RouteMap.dll v1.0.60 DQODTViewer\_Scheduler.dll v1.0.42 DQOrderLabels.dll v1.0.12 DQVRP\_API.dll v7.2.95

DQODTViewer\_Reports.dll v1.0.3 DQODTViewer\_RouteMap.dll v1.0.60 DQODTViewer\_Scheduler.dll v1.0.42 DQOrderLabels.dll v1.0.12 DQVRP\_API.dll v7.2.95

- These changed dlls are to resolve an issue where deserializing a datatable converts datetime fields to the local timezone.
- This is the issue that has been reported of orders jumping around in the scheduler tab and may also explain why tripdates have been getting set with a time.
- The fix is to send each datetime column as a string instead of a datetime (string dates are not converted).
- So, before each send, all datetime columns are converted to strings.
- Then, on the client side, all of those string columns are converted back to datetime columns.

### **ODTView updates for:** 1. DQODTViewer\_Reports.dll v1.0.2, 2. DQODTViewer\_Scheduler.dll v1.0.41, 3. DQODTViewer\_RouteMap.dll v1.0.59

Db update required - 20181008 or newer TableInserts 20181008 or newer

DQODTViewer\_Reports.dll v1.0.2

- 1. Changed back to running reports manually. SSRS report tab has been removed and SSRS installation is no longer necessary.
- 2. Run the Table Inserts to fill in the report categories.
- 3. Right now, there is only one report, Data Maintenance -> Customer App Compliance. I plan to add additional reports in the coming weeks.
- 4. In the DQDataService Admin, under the reports tab, there is a tool to pull down updated reports like how it's done in DQReports. These new miscrosoft reports are report type of 'ODTView' but other report

types

(like the reports used in DQReports) can also be downloaded using this same tool.

5. In a future release, I plan to write something to email reports on a schedule.

DQODTViewer\_Scheduler.dll v1.0.41

- 1. Right-click to print pick tickets in the unscheduled orders grid.
- 2. Unscheduled orders can now be multi-selected
- 3. Hover tooltip rewritten so that it doesn't extend over other windows.
- 4. Volume and weight fields are now editable
- 5. Customer name added to Scheduler OrderPopup run TableInserts to get this

DQODTViewer\_RouteMap.dll v1.0.59

1. Hover tooltip rewritten so that it doesn't extend over other windows.

### **ODTView updates for:** 1. DQMapper.dll vs 1.0.6, 2. DQODTViewer\_RouteMap.dll vs 1.0.56, 3. DQODTViewer\_Scheduler.dll vs 1.0.38

DQMapper.dll vs 1.0.6

Bug fix: QueryLocation call would generate a 'this stream does not report seek operations' error. This has been fixed.

DQODTViewer\_RouteMap.dll vs 1.0.56

- 1. RouteMap\_AddressOrder fields added MainAccountCode and CustomerName fields
- 2. Search:
	- a. Textbox size increased
	- b. Search results format modified for cleaner look. For example, address result has address on first line and city, state, zip on second line.
	- c. Entity Type search added. Specific entity types can now be searched. The default is 'Any Entity Type' which will search all entities.

DQODTViewer\_Scheduler.dll vs 1.0.38

- 1. Time before popup shows on hover set to 1 second
- 2. Ship Via filter option added to Scheduler grid.

**ODTView updates for:** DQMapper.dll vrs.1.0.3, 2. DQODTViewer\_Reports.dll vrs.1.0.1, 3. DQODTViewer\_RouteMap.dll vrs.1.0.55, 4. DQODTViewer\_Scheduler.dll vrs.1.0.37, 4. DQMapSvr\_API.dll vrs.7.2.61, 5. DQVRP\_API.dll vrs.7.2.91

DQMapper.dll vrs.1.0.3

- 1. Added logging
- 2. For ALK routing, the route option, HighwayOnly is now set to True for all routing calls, in order for the

trucks to properly be routed to truck only routes (for example, avoiding parkways).

#### DQODTViewer\_Reports.dll vrs.1.0.1

- 1. Added logging
	- a. Verbose logging setting is reset every time the app is restarted, so if there is a need to record verbose logging (for debugging for example), it will need to be set when the app is first started.
- 2. KPI tab (Home tab) enabled:
	- a. New KPIs available to add to this tab right-click and select the KPI Chart or KPI Value to add
	- b. The KPIs can be resized and arranged on the tab.
		- i. They can also be removed by clicking the X in the top right corner.
		- ii. Click the arrow on the left top to move the KPI up or down in the tab order, refresh the KPI or go to the KPI settings form.
	- c. KPI Settings click the down arrow in the left top corner and select Settings:
		- i. The default refresh interval is 60 minutes, but it can be adjusted here
		- ii. The Target value does not apply to all KPIs, only the line chart and gauge KPIs for now.
	- d. Reports Settings under Home tab, the way that KPIs are arranged on the tab, called Flow Direction, can be set here. The Flow Direction is Left to Right by default, but Top to Bottom may also be a desired arrangement.
	- e. Refresh label an alternative way to manually refresh the tab is to click the refresh label
	- f. When a KPI is added to the tab, the current selected location is saved with the KPI settings so the same KPI can be added multiple times for different locations.
	- g. The KPI settings are written to a local file so that the next time ODTView is opened and the Home

tab is selected, the previous KPIs will be added to the tab automatically.

- h. On the right-click, there is an option, 'Insert placeholder'. This will put a blank control on the tab. It can be moved around and resized to help with arranging the KPI controls. It will normally be hidden, but will become visible when the mouse moves over it.
- 3. SSRS updated custom reports security to handle encrypted passwords requires DQSSRSCustomSecurity vr1.0.1 (20180705) or newer

#### DQODTViewer\_RouteMap.dll vrs.1.0.55

- 1. Added logging
	- a. Verbose logging setting is reset every time the app is restarted, so if there is a need to record verbose logging (for debugging for example), it will need to be set when the app is first started.
- 2. ShipVia When an order is uncombined from a trip (by dragging it off the trip) and a new trip is created for the order, the new trip's ship via will be set to the order's original ship via, if exists, otherwise it will be set to the previous trip's ship via.

#### DQODTViewer\_Scheduler.dll vrs.1.0.37

- 1. Added logging
	- a. Verbose logging setting is reset every time the app is restarted, so if there is a need to record verbose logging (for debugging for example), it will need to be set when the app is first started.

#### DQMapSvr\_API.dll vrs.7.2.61

1. Updated reference to DQMapper, adding hook to DQMapper logging

#### DQVRP\_API.dll vrs.7.2.91

1. Updated reference to DQMapSvr

### **ODTView updates for:** 1. DQODTViewer\_Reports.dll vrs. 1.0.0

#### DQODTViewer\_Reports.dll vrs. 1.0.0

- 1. TableInserts 20180608 adds entry for new Reports tab
- 2. The Reports tab has just one tab now, Reports, which is just a web browser interface to a SQL Server Report Server (SSRS) web site. This URL can be set in the DQDataService under the new Reports

tab.

- 3. SSRS must be pre-installed and it is recommended to set it up with SSL and https:
	- a. By default, SSRS uses integrated (NT) security, but that doesn't work with ODT users, so a custom security module was written so that the users already set up in the ODT database would automatically be granted access to SSRS and have their own unique SSRS account. This new module is called DQSSRSCustomSecurity and must be installed and configured on the same machine that SSRS is installed on.
	- b. For now, all users are granted full rights in SSRS but if we need to, we can set up various reports user permissions in the users table and integrate that into the DQSSRSCustomSecurity module.
	- c. For now, reports, datasets and data sources must be uploaded manually but later on we can probably add an interface to do that in a more automatic fashion, like how DQReports is able to download and update changed reports.
	- d. I've tested the custom security module with SSRS versions 2016 and 2017.
	- e. SSRS can be accessed via any web browser. A login screen will appear where you enter your
	- DQ
		- username and password.

### **ODTView updates for:** 1. DQMapper.dll vr1.0.2, 2. DQODTViewer\_RouteMap.dll vr1.0.54, 3. DQODTViewer\_Scheduler.dll vrs1.0.36, 4. DQVRP\_API.dll vrs7.2.90

\*\*\* requires db version 20180522 or newer \*\*\*

DQMapper.dll vr1.0.2

1. Added IsMetric setting

DQODTViewer\_RouteMap.dll vr1.0.54

- 1. Bug fix: Route Scheduler when plotting a truck with multiple trips some variables were not getting reset. This would cause subsequent trips on the truck to include the same waypoints as the previous trips
- 2. The Metric flag set per location or company is now used to set the units for certain values. For example,

distance (plannedMileage) now has a unit associated with it.

- a. The trip's location is what determines which location's Metric value is used.
- b. If no value is set on either the location or company, then the machine's regional settings will be used.

#### DQODTViewer\_Scheduler.dll vrs1.0.36

- 1. The count bar at the bottom of the screen should now reflect the number of scheduled orders. 2. New server setting: 'Maintain driver assignments on trip move'.
	- a. If ON keep existing driver assignment do no change driver
	- b. If OFF if same truck, keep driver. If different truck, update driver to new truck's driver.
- 3. The current time line (the blue line on the Scheduler) should now reflect the truck location's local time zone.
	- a. If no value is set on the location, then the machine's regional settings will be used.
- 4. Copy order right click on Scheduled or Unscheduled order to pull up the Create Orders form.
- 5. Bug fix: If an order is selected and then the user changes the location and then right-clicks an order in the new location, the menu appears as though there are multiple orders selected. This is because the selected orders collection was not being reset when the location changed.
- 6. The Metric flag set per location or company is now used to set the units for certain values. For example, the travel distance now has a unit associated with it.
	- a. The trip's location is what determines which location's Metric value is used.
	- b. If no value is set on either the location or company, then the machine's regional settings will be used.
- 7. Bug fix: Priority field not displaying. The priority field in the query was called PriorityName instead of Priority, which is how it's defined in the User\_Fields\_tbl table.

DQVRP\_API.dll vrs7.2.90

1. Updated to latest DQMapSvr\_API.dll

### **ODTView updates for:** 1. DQMapper.dll vrs. 1.0.1 (new), 2. DQODTViewer\_RouteMap.dll vrs. 1.0.53, 3. DQODTViewer\_Scheduler.dll vrs. 1.0.35, 4. DQVRP\_API.dll vrs. 7.2.89

#### DQMapper.dll vrs. 1.0.1 (new)

- 1. The mapper classes that RouteMap and Map server uses have been combined into one class that both can
	- use.
- 2. Only supports Bing and Alk mappers. Mappoint, Mapquest and Google mappers have been removed.

DQODTViewer\_RouteMap.dll vrs. 1.0.53

- 1. Add address search sequence an option was added to the DQDataService Admin to specify which Address fields to search (Address1, Address2) and what sequence to search them in.
- 2. Filter added to find orders query. Users can only see orders in locations that they are granted access to.

DQODTViewer\_Scheduler.dll vrs. 1.0.35

- 1. Show orders that are off grid. If the order start time occurs before the Schedule start time or after the Schedule end time (as set in the Scheduler settings), then the scheduler start/end time will temporarily be changed to allow the order to be seen.
	- a. For example, if the schedule time range is 6am to 6pm, if an order has been scheduled to 4am on Tuesday, when you view the Tuesday schedule grid, the schedule time range will be 4am to 6pm.
- 2. Filter added to find orders query. Users can only see orders in locations that they are granted access to.
- 3. The Search button on the toolbar has been removed because it is redundant to the main toolbar search button.

DQVRP\_API.dll vrs. 7.2.89

1. Local Map option removed. This only worked for mappoint, but since it has been removed, it's no longer needed.

### **ODTView updates for:** 1. DQODTViewer\_RouteMap.dll vs 1.0.52, 2. DQODTViewer\_Scheduler.dll vs 1.0.34, 3. DQVRP\_API.dll vs 7.2.88,

DQODTViewer\_RouteMap.dll vs 1.0.52

- 1. Add loadtype to Address\_Order requires script TableInserts\_20180308 or newer
- 2. Bug fix: Uncombine not saving status and loadtime. These two fields were not included in the update query - they are now.
- 3. The status history is now recorded for status updates.

DQODTViewer\_Scheduler.dll vs 1.0.34

- 1. Time Window Class found under DQDataService Admin -> Scheduler tab
	- a. UnloadWindow the order unload has to start and finish within the time window.
	- b. FirstArrivalTime (default) the first order unload has to start within the time window but it and all other orders on the stop can end after the time window. This is just to check that you showed

up on time but doesn't care how long it takes to finish.

- 2. Time window misses logic should match the Time Window Class setting above
- 3. Bug fix: Right click on trip is limited. The selected blocks routine was not working correctly so it thought more than one block was selected when there was actually only one block selected.
- 4. Bug fix: Status label doesn't always hide when it should hopefully it does now.
- 5. The status history is now recorded for status updates.
- 6. If unscheduled order status changes, update the trip status to match if is the only order on the trip
- 7. Default Loading time new option to apply only once per trip. Found in DQDataService Admin.
- 8. Bug fix: When switching to show drivers, it was showing all drivers. Now it should be filtering by location.
- 9. Bug fix: Invalid RouteId when optimizing route. The route Id is not preserved after recalculating WOS, so a different method needed to be added to get the correct route Id.

#### DQVRP\_API.dll vs 7.2.88

10. New option - Time Window Class. This tells VRP how to handle time windows:

- a. UnloadWindow the order unload has to start and finish within the time window.
- b. FirstArrivalTime (default) the first order unload has to start within the time window but it and all other orders on the stop can end after the time window. This is just to check that you showed
- up on time but doesn't care how long it takes to finish.
- 11. Updated to latest VRPProblem 0.56
- 12. Bug fix: Manual and Analyis runs are supposed to be a representation of how the orders were actually delivered so they should not be grouped. So grouping has been turned off for Manual and Analysis runs.

13. When orders are grouped together, they are sorted by Zip code and now also OrderId. This should help to

group orders more consistently from run to run.

- 14. Additional error logging from DQDataService for debugging purposes.
- 15. Manual/Analysis runs are now sorted by their actual arrival/departure times instead of the load sequence.

#### **ODTView updates for:** 1. DQODTViewer\_RouteMap.dll vrs 1.0.51, 2.

DQODTViewer\_Scheduler.dll vrs 1.0.33, 3. DQVRP\_API.dll vrs 7.2.85, 4. VRPProblem.dll vrs 0.55

DQODTViewer\_RouteMap.dll vrs 1.0.51

1. New reference to DQVRP

DQODTViewer\_Scheduler.dll vrs 1.0.33

DQVRP\_API.dll vrs 7.2.85

1. New reference to VRPProblem 0.55

VRPProblem.dll vrs 0.55

1. Updated to version .55 - changed

### **ODTView updates for:** 1. DQODTViewer\_RouteMap.dll vrs 1.0.50, 2. DQODTViewer\_Scheduler.dll vrs 1.0.32, 3. DQVRP\_API.dll vrs 7.2.84

DQODTViewer\_RouteMap.dll vrs 1.0.50

1. Permissions updated

DQODTViewer\_Scheduler.dll vrs 1.0.32

- 1. Permissions updated
- 2. Travel time units now rounded to nearest minute instead of always up. This should match more closely
- to
- VRP.

DQVRP\_API.dll vrs 7.2.84

1. Set ScheduleLockDate = ETD on trip during save.

### **ODTView updates for:** 1. DQODTViewer\_RouteMap.dll vs 1.0.41, 2. DQODTViewer\_Scheduler.dll vs 1.0.31,

DQODTViewer\_RouteMap.dll vs 1.0.41

- 1. When uncombining an order that requires a new trip, use the UncombineUseCombineDate setting
- in

companysettings tbl to set the trip date:

- a. If ON, set the tripdate to the original trip's trip date
- b. If OFF, set the tripdate to the current date
- 2. When removing an order from a trip, the Status Id and LoadTime Id are now copied over from the original trip.

DQODTViewer\_Scheduler.dll vs 1.0.31

- 1. When uncombining an order (by dragging off of schedule down to unscheduled orders grid) that requires a new trip, use the UncombineUseCombineDate setting in companysettings\_tbl to set the trip date:
	- a. If ON, set the tripdate to the original trip's trip date
	- b. If OFF, set the tripdate to the current date
- 2. Ranking set a Ranking value (0,1,2,3,4) based on how urgent an order needs to be scheduled. 0 is most urgent.
	- a. This is a calculated field that shows as a column in the Unscheduled orders grid. The column can be turned on in the user settings. (To see this field, apply TableInserts 20180131 or newer)
	- b. Only applies to orders with an expected delivery date that matches today's date.
	- c. Ranking of 0 means that the time is overdue and the order will be late. An overdue value is shown in the column to indicate how far overdue the order is.
	- d.

### **ODTView updates for:** 1. DQODTViewer\_RouteMap.dll vrs 1.0.48, 2. DQODTViewer\_Scheduler.dll vrs 1.0.30, 3. DQVRP\_API.dll vrs 7.2.83

DQODTViewer\_RouteMap.dll vrs 1.0.48

- 1. Trip Audit, Order Audit and Status History added to right-click
- 2. When switching away from the RouteMap tab, prompt the user if there are any unsaved changes

DQODTViewer\_Scheduler.dll vrs 1.0.30

- 1. Whether a time window is missed or not should now match how VRP handles missed time windows. Basically, the stop unload time was not being considered when determining whether or not a time window was missed. Now it is.
- 2. New option added to DQDataService under the Scheduler tab 'Maintain driver assignments on trip move'
	- a. If an trip is dragged to a different truck, then:
- i. If the option is ON, the driver will not be removed from the trip
- ii. If the option is OFF, and a driver is assigned to the truck that the trip is being moved to, then that driver will be set to the trip, otherwise the driver will be removed from the trip.
- 3. Trip Audit, Order Audit and Status History added to right-click
- 4. Bug fix: Closing the combine form while the map is drawing can throw an un-handled exception which blows up the app. Error handling was added to the 'DoJiggleMap' routine to prevent this.
- 5. Bug fix: The error, 'Object reference not set to an instance of an object' could be raised when rightclicking an order. This is because the SelectedBlocks variable was not being reset when changing days. It should be getting reset now.

DQVRP\_API.dll vrs 7.2.83

- 1. Customer time windows not being sent to solver. By default, the customer time windows should be enabled, not disable. However, there was a bug so that it was not turning those on by default, but now it should.
- 2. Move time windows before notes by default, the Time Window column should now come before the Notes column.
- 3. Wizard form can now be set to full screen.
- 4. How grid settings are saved has been changed.

## **ODTView updates for:** 1. DQODTViewer\_RouteMap.dll v1.0.47 2. DQODTViewer\_Scheduler.dll V1.0.29

DQODTViewer\_RouteMap.dll v1.0.47

- 1. Combine Add orders as array instead of one at a time. A new routine, AddOrderIDs was added to the combine dll so that an array of order ids can now be added to the combine form.
- 2. Add Mapzone filter to FindOrder form.
- 3. Add Mapzone to OrderPopup requires TableInserts\_20171229 or newer.
- 4. Fix splitter distance bug when map is shown in combine form.

DQODTViewer\_Scheduler.dll V1.0.29

1. Combine - Add orders as array instead of one at a time. A new routine, AddOrderIDs was added to the combine dll so that an array of order ids can now be added to the combine form.

# **ODTView updates for:** 1. DQODTViewer\_RouteMap.dll v1.0.46, 2. DQODTViewer\_Scheduler.dll v1.0.28

DQODTViewer\_RouteMap.dll v1.0.46

- 1. Status filter added to Route Query
- 2. The company filter has been removed from most queries. Now, only the user's selected warehouses are used in queries. This is to help such customers that are set up with multiple companies and the user is

set

to a specific company, but they need to be able to see orders, employees, trucks, etc. from

multiple

companies.

3. Status field option added to OrderPopup - requires latest TableUpdates script to see this field

#### DQODTViewer\_Scheduler.dll v1.0.28

- 1. Actual schedules:
	- a. If trip has a tripTimeOut, but no tripTimeIn, then:
		- i. If the next trip has a tripTimeOut, then use that as this trip's tripTimeIn
		- ii. Else, if the trip is today, then assume the trip is still out delivering set the tripTimeIn to the current time. As the schedule refreshes, the tripTimeIn will match the current time, so it appears to be 'in progress'
		- iii. Else, just set to the last order's DepartureTime
		- iv. Else, the trip will not be plotted to the grid
- 2. The company filter has been removed from most queries. Now, only the user's selected warehouses are used in queries. This is to help such customers that are set up with multiple companies and the user is set

to a specific company, but they need to be able to see orders, employees, trucks, etc. from multiple

companies.

## **ODTView updates for:** 1. DQODTViewer\_RouteMap.dll - vrs. 1.0.39, 2. DQODTViewer\_Scheduler.dll - vrs. 1.0.21

DQODTViewer\_RouteMap.dll - vrs.

1.0.39

Changes:

- 1. Time Windows now shown in popup when hovering over an order.
- 2. Excluded equipment now shown in popup when hovering over an order.
- 3. References latest VRP compile.

DQODTViewer\_Scheduler.dll - vrs. 1.0.21

1. Fixed misspelled word.

## **ODTView updates for:** 1. DQODTViewer\_RouteMap.dll vs. 1.0.38, 2. DQODTViewer\_Scheduler.dll vs. 1.0.20

DQODTViewer\_RouteMap.dll vs. 1.0.38

- 1. Dynamically position Address menu when hovering over an icon, the address menu pops up. If the menu would pop up off the screen or partially off screen, if will automatically be repositioned back on to the screen so that it is completely visible (if possible).
- 2. When plotting groups of orders (not trips), the order icons can be set per location or per requested

date.

- This option is found under the Settings form -> Orders tab -> 'Order Icons set based on:'
- 3. UploadTripToGPSDevice call changed to 'UploadTripToGPSDevice\_BothPhoneAndBoxes' call.
- 4. New menu item 'Print Pick Ticket' print pick tickets for all orders under trip or print specific order pick
	- ticket.
- 5. Include special equipment weight/volume in overweight and overvolume calculations.

DQODTViewer\_Scheduler.dll vs. 1.0.20

1. Vehicle filter now filters by OTR, so only DeliveryResource and OTR vehicles should show in the vehicle

grid.

2. Time window icon changed to be more easily visible.

3. Missed time windows - if the order has one or more time windows and the order does not fall entirely

within at least one of the time windows, then the time window icon is changed to a red color.

- 4. UploadTripToGPSDevice call changed to 'UploadTripToGPSDevice\_BothPhoneAndBoxes' call.
- 5. New menu item 'Print Pick Ticket' print pick tickets for all orders under trip or print specific order pick
	- ticket.
- 6. Include special equipment weight/volume in overweight and overvolume calculations.

## **ODTView updates for:** DQODTViewer\_RouteMap.dll v 1.0.37

DQODTViewer\_RouteMap.dll v 1.0.37

- 1. Optimize selected orders specific orders on a route can be selected and optimized
	- a. Select more than one order on a trip, then right-click, 'Optimize Selected'
		- b. Only the selected orders will be sent to the optimize routine.
	- 2. When optimize runs, the turn by turn distances that have not yet been calculated, are now calculated using the local Bing map. Previously, those calculations were not performed, which defaulted to using the Manhattan distance calculation to estimate distance. So this should be more accurate, but slower. The values are saved to the db for future solves.